<span id="page-0-0"></span>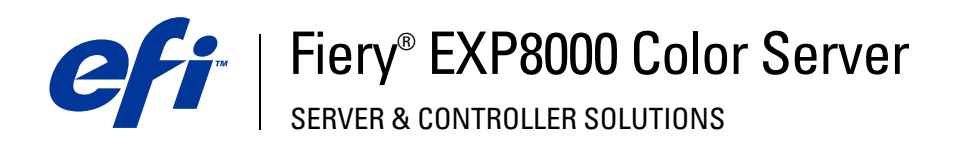

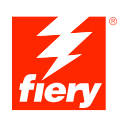

# **Variabler Datendruck**

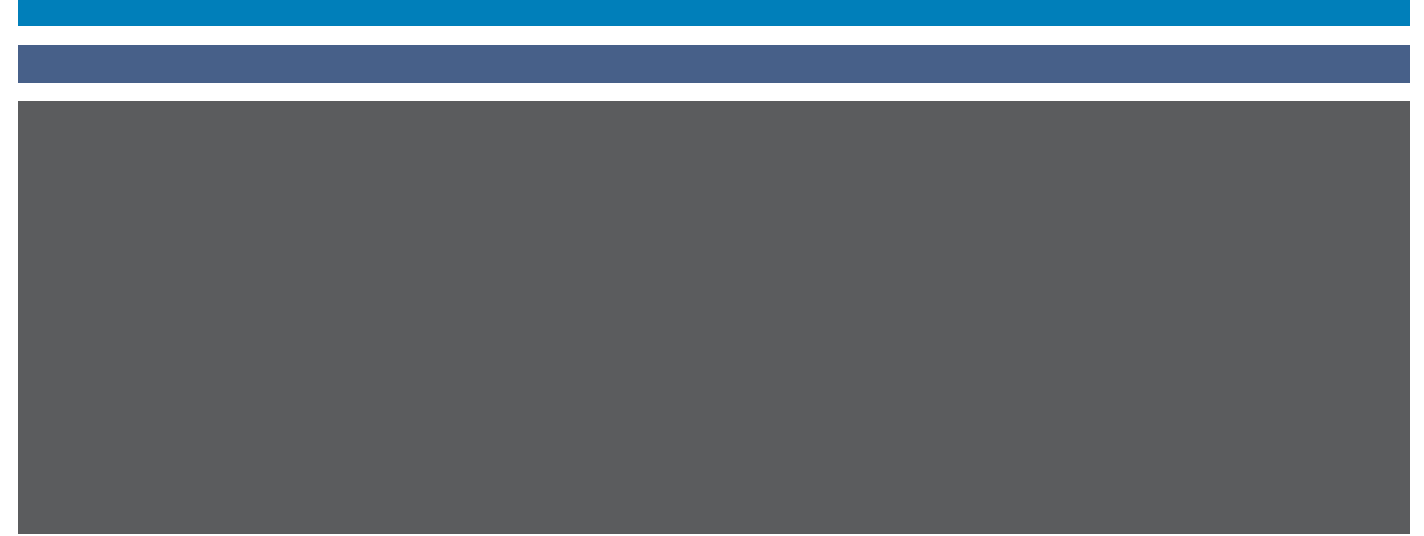

© 2005 Electronics for Imaging, Inc. Die in dieser Veröffentlichung enthaltenen Informationen werden durch den Inhalt des Dokuments *Rechtliche Hinweise* für dieses Produkt abgedeckt.

45049661 03. August 2005

#### **INHALT 3**

# **INHALT**

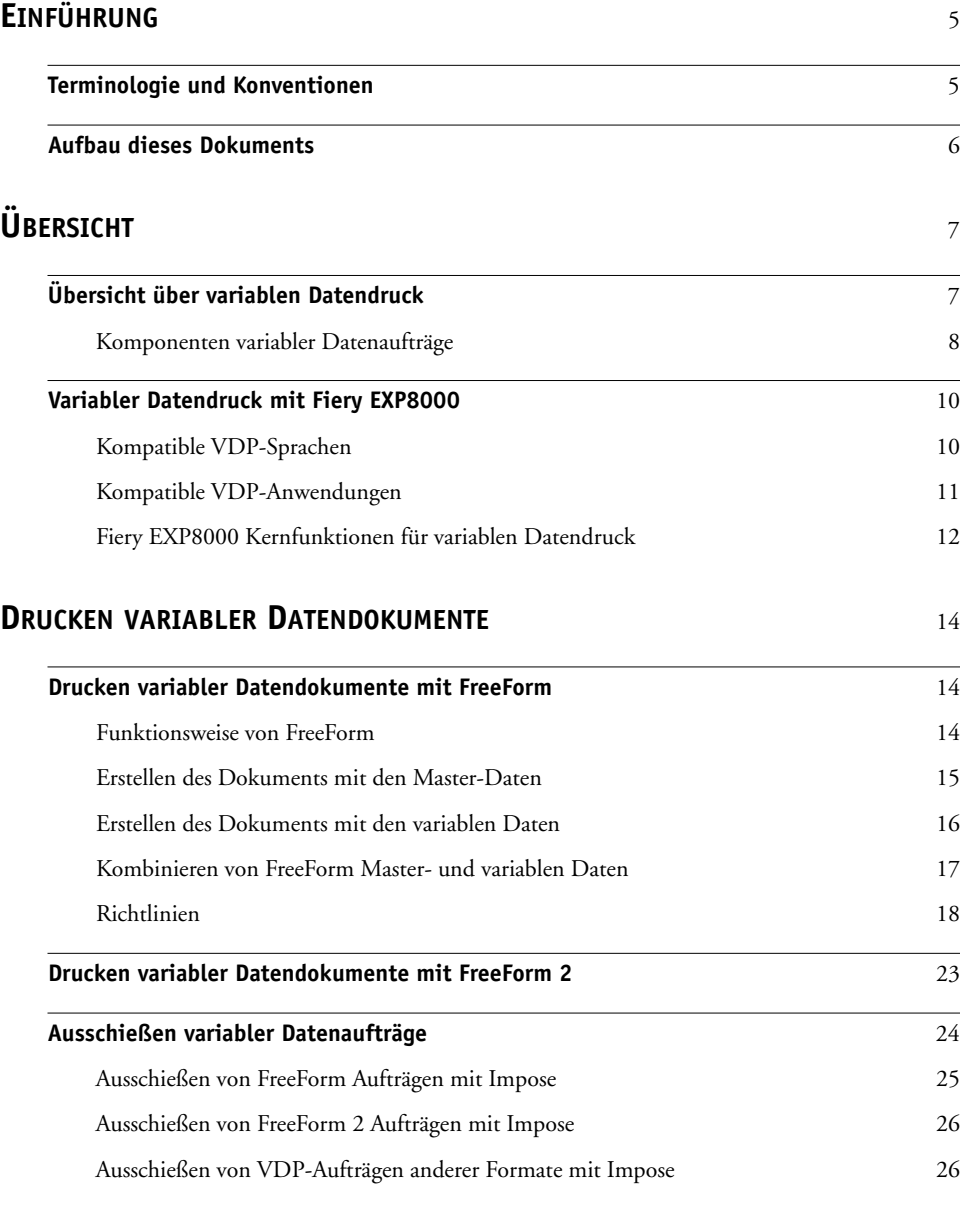

## <span id="page-4-0"></span>**EINFÜHRUNG**

In diesem Dokument finden Sie allgemeine Informationen über den variablen Datendruck (VDP) sowie Beschreibungen der VDP-Funktionen, die vom Fiery EXP8000 unterstützt werden. Dabei werden die folgenden Themen angesprochen:

- <span id="page-4-4"></span>• Kompatible VDP-Sprachen wie FreeForm und FreeForm 2
- Kompatible VDP-Anwendungen anderer Anbieter
- <span id="page-4-3"></span><span id="page-4-2"></span>• Ausschießen von FreeForm 2 Aufträgen mit Impose

## <span id="page-4-1"></span>**Terminologie und Konventionen**

In diesem Dokument werden die folgenden Begriffe und Konventionen verwendet:

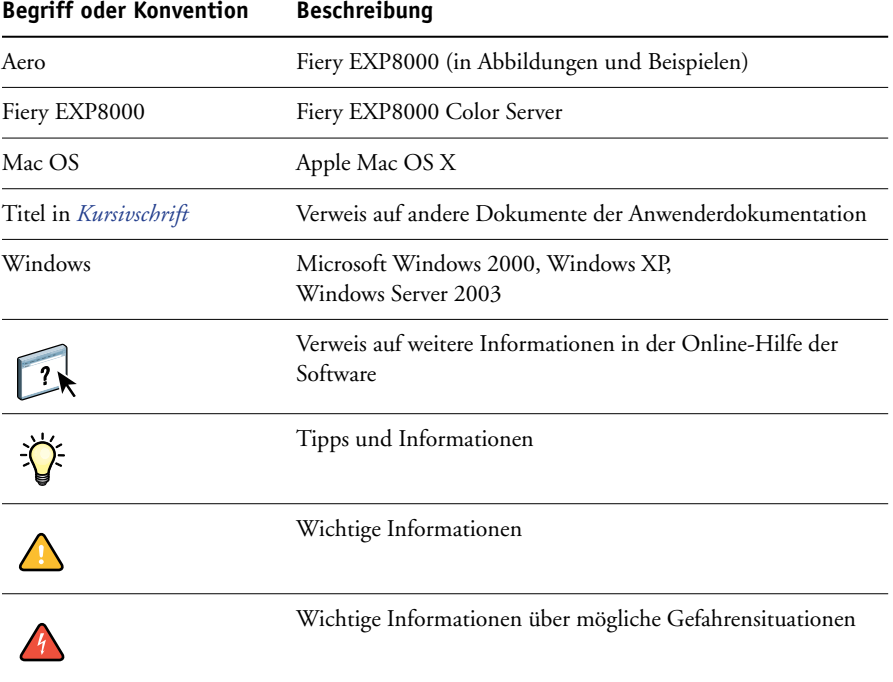

### <span id="page-5-0"></span>**Aufbau dieses Dokuments**

In diesem Dokument werden die folgenden Themen behandelt:

- Grundlegende Konzepte des variablen Datendrucks.
- Unterstützte Funktionen des Fiery EXP8000 und kompatible VDP-Sprachen.
- Drucken variabler Datendokumente mithilfe von FreeForm und FreeForm 2.
- Drucken und Übergeben von VDP-Aufträgen anderer Formate (z. B. PPML (Personalized Print Markup Language) und Creo VPS (Variable Print Specification)).

**HINWEIS:** Ausführliche Informationen über das Drucken von variablen Datenaufträgen mithilfe von VDP-Anwendungen anderer Hersteller finden Sie in der Dokumentation zur jeweiligen Anwendung.

Szenarios gängiger VDP-Workflows werden im Dokument *[Workflow-Beispiele](#page-0-0)* beschrieben.

## <span id="page-6-0"></span>**ÜBERSICHT**

Im Folgenden werden die Technologie des variablen Datendrucks (VDP) und die unterstützten Komponenten beschrieben, die Ihnen zum Erstellen von variablen Datenaufträgen zur Verfügung stehen.

<span id="page-6-3"></span>Beschreibungen spezifischer VDP-Szenarios und VDP-Workflows finden Sie im Dokument *[Workflow-Beispiele.](#page-0-0)*

## <span id="page-6-1"></span>**Übersicht über variablen Datendruck**

Ein typischer Anwendungsbereich für den variablen Datendruck sind personalisierte Briefe und Anschreiben, wie sie für Direkt-Mailing-Kampagnen verwendet werden. Dazu müssen Master-Elemente, die in allen Kopien eines Dokuments gleich sind (wiederverwendbare Daten), mit variablen Daten kombiniert werden, die sich von Kopie zu Kopie ändern. Mithilfe des variablen Datendrucks können Sie Ihre Kommunikation personalisieren und Ihre Druckerzeugnisse mit Elementen versehen, die für die jeweiligen Zielpersonen von besonderem Reiz sind.

<span id="page-6-2"></span>Ein Beispiel für den variablen Datendruck ist eine Broschüre, in der die Kunden namentlich angesprochen und weitere persönliche Informationen über die einzelnen Kunden aus einer Marketing-Datenbank abgerufen und in die Broschüre integriert werden. Die Hintergrundelemente, Abbildungen und Textblöcke, die in allen Kopien der Broschüre identisch sind, bilden die Master-Elemente. Die Namen der Kunden und die anderen kundenspezifischen Informationen bilden die variablen Elemente.

In seiner einfachsten Form kann der variable Datendruck als Serienbrieffunktion verwendet werden, er bietet aber viel weitgehendere Möglichkeiten: Sie können Vierfarbbilder, Grafiken, Texte und andere Objekte dynamisch zusammenstellen und so Dokumente erstellen, die attraktiv gestaltet und bis ins kleinste Detail für die jeweiligen Zielpersonen angepasst sind.

Für den variablen Datendruck wird die digitale Drucktechnologie genutzt. Für die personalisierte Kommunikation werden Datenbanken, die die Inhalte für die Druckerzeugnisse enthalten, mit Ausgabegeräten wie der Digitaldruckmaschine verbunden. Wichtig für die personalisierte Kommunikation sind Regeln, mit denen die Auswahl der Inhalte aus den Datenbanken und ihre genaue Positionierung im gedruckten Dokument gesteuert werden.

VDP-Sprachen können anhand der Ebene, auf der die wiederverwendbaren Daten festgelegt werden, kategorisiert werden. Dabei werden die folgenden Technologien unterschieden.

**Seitenbasierte Technologie:** Hierbei werden die statischen, wiederverwendbaren Daten (Master-Element) als komplette Seiten beschrieben. Jedes Seitenelement wird als Master-Seite bezeichnet. Seitenbasierte Sprachen eignen sich mehr für einfache, variationsarme Layouts. FreeForm ist ein Beispiel für eine seitenbasierte VDP-Sprache. Weitere Informationen über FreeForm finden Sie im Abschnitt [Drucken variabler Datendokumente.](#page-13-3)

<span id="page-7-5"></span><span id="page-7-3"></span>**Elementbasierte Technologie:** Hierbei werden die statischen, wiederverwendbaren Daten als Elemente oder Objekte beschrieben. Die elementbasierte Technologie hat den Vorteil, dass auf einer Seite sehr viele Einzelobjekte individuell als statische oder als variable Elemente verwendet werden können.

VDP-Aufträge, die mit einer elementbasierten Sprache erstellt werden, verwenden wiederverwendbare Objekte für die variablen Elemente (z. B. Bilder). Da auf diese Elemente sehr oft zugegriffen werden muss, werden sie auf dem Fiery EXP8000 gespeichert und als Gruppe in den Cache-Speicher geladen. Ein Auftrag kann mehrere Master-Elemente haben. Ein Beispiel für einen entsprechenden Workflow finden Sie im Dokument *Workflow-Beispiele.*

<span id="page-7-6"></span><span id="page-7-1"></span>PPML und Creo VPS sind elementbasierte Technologien. Weitere Informationen über PPML und Creo VPS finden Sie im Abschnitt [Kompatible VDP-Sprachen auf Seite 10](#page-9-1).

#### <span id="page-7-0"></span>**Komponenten variabler Datenaufträge**

<span id="page-7-4"></span>Ein typischer VDP-Auftrag umfasst die folgenden Hauptbestandteile:

• Inhalt

Inhalt können Texte, Bilder und Fotos sein, die an unterschiedlichen Stellen in einem Dokument platziert werden. Sie können statische und variable Inhalte erstellen; dafür stehen Ihnen eine Vielzahl von Anwendungen (z. B. Adobe Photoshop oder Microsoft Word) zur Verfügung.

• Datenbank

<span id="page-7-2"></span>Eine Datenbank ist eine Tabelle, die alle veränderlichen oder variablen Elemente für ein Druckerzeugnis enthält (z. B. Texte, Grafiken und Fotos). Für den variablen Datendruck können Datenbanken verwendet werden, die mit gängigen Desktop-Anwendungsprogrammen wie Microsoft Excel oder FileMaker Pro von FileMaker, Inc. erstellt wurden.

Die Daten müssen in Datensätzen mit Feldern (Kategorien) für jeden Datensatz organisiert sein. In einer Datenbank mit Personenangaben stellt eine Person einen Datensatz dar, während Angaben wie Name, Adresse, Telefonnummer usw. die Felder (Kategorien) bilden. • Geschäftsregeln

<span id="page-8-0"></span>Geschäftsregeln, die innerhalb einer VDP-Anwendung definiert werden, bestimmen die variablen Inhalte, die verwendet werden sollen, und ihre Positionierung innerhalb eines Dokuments. Entsprechend diesen vorgegebenen Regeln, die durch "IF"- und "THEN"-Anweisungen beschrieben werden, ruft die VDP-Anwendung bestimmte Elemente aus den Datenbanken ab, um personalisierte Seiten und Dokumente mit unterschiedlichen Texten und Fotos für die jeweiligen Zielpersonen zu generieren. So kann zum Beispiel vorgegeben werden, dass für bestimmte Altersgruppen unterschiedliche Inhalte gedruckt werden.

• Layout

<span id="page-8-1"></span>Das Layout beschreibt das Design oder den Seitenaufbau eines Dokuments; für diesen Zweck kann jedes DTP- oder Textverarbeitungsprogramm verwendet werden. Das Layout muss den Bereich für die variablen Texte und Bilder umfassen.

• VDP-Anwendungen

VDP-Anwendungen kombinieren die Master-Elemente mit den variablen Informationen und bereiten das Dokument für die Druckausgabe vor. Wenn Sie FreeForm verwenden, benötigen Sie keine spezielle VDP-Anwendung.

• Ausgabegerät

Das Ausgabegerät ist das Gerät, auf dem die digitalen Dateien auf Papier oder einem anderen Medium ausgegeben - gedruckt - werden. Dabei kann es sich um einen Drucker, einen Kopierer oder eine Digitaldruckmaschine handeln, der/die den variablen Datendruck unterstützt.

In der folgenden Abbildung sind die VDP-Komponenten dargestellt.

- **1 2 3 4 5 6**
- **1 Layout**
- **2 Datenbank**
- **3 Geschäftsregeln**
- **4 Inhalt**
- **5 VDP-Anwendung**
- **6 Ausgabegerät**

#### <span id="page-9-0"></span>**Variabler Datendruck mit Fiery EXP8000**

Der Fiery EXP8000 kombiniert VDP-Sprachen, VDP-Anwendungen anderer Anbieter und Fiery EXP8000 Kernfunktionen für die Integration in eine Vielzahl vorhandener Workflows. Weitere Informationen über VDP-Workflows finden Sie im Dokument *[Workflow-Beispiele](#page-0-0)*.

#### <span id="page-9-5"></span><span id="page-9-1"></span>**Kompatible VDP-Sprachen**

Der Fiery EXP8000 ist mit den folgenden VDP-Sprachen kompatibel:

• FreeForm und FreeForm 2

<span id="page-9-2"></span>Für VDP-Lösungen werden FreeForm und FreeForm 2 genutzt. Bei der FreeForm Technologie müssen die wiederverwendbaren Daten nur einmal verarbeitet werden; dadurch kann die Digitaldruckmaschine mit höherer Geschwindigkeit betrieben werden.

Bei FreeForm können die Master-Elemente und die variablen Daten mit jeder Desktop-Anwendung und auf jeder Computerplattform erstellt werden. Innerhalb der Anwendung wird der Master-Seite eine Nummer von 1 bis 100 zugeordnet. Die für FreeForm relevanten Druckoptionen werden im Druckertreiber, in den Tools für das Auftragsmanagement und in der Anwendung Hot Folders bereitgestellt. Weitere Informationen über FreeForm finden Sie im Abschnitt [Drucken variabler Datendokumente.](#page-13-3)

<span id="page-9-4"></span>FreeForm 2 erweitert die FreeForm Technologie durch die Möglichkeit, Seitenbedingungen und Regeln für die Ausgabe eines Auftrags unter Verwendung mehrerer Master-Seiten festzulegen. Außerdem können Grenzen für jeden Datensatz innerhalb des Datenstroms definiert werden, d. h. für jeden Datensatz können Anfang und Ende definiert werden. Im Gegensatz zu FreeForm erfordert FreeForm 2 den Einsatz einer spezifischen VDP-Anwendung (z. B. PrintShop Mail-Fiery Version), die FreeForm 2 explizit unterstützt. Weitere Informationen über FreeForm 2 finden Sie im Abschnitt [Drucken variabler](#page-13-3)  [Datendokumente.](#page-13-3)

• Personalized Print Markup Language (PPML) Version 2.1

<span id="page-9-3"></span>PPML ist eine von PODi entwickelte XML-basierte Sprache, die als Industriestandard gilt. Bei PPML können Text- und Grafikelemente auf der Digitaldruckmaschine gespeichert und je nach Bedarf wiederverwendet werden, was die Druckausgabe der VDP-Aufträge beschleunigt.

Der Fiery EXP8000 akzeptiert PPML-Aufträge im nativen und im komprimierten Zip-Format. Wenn Sie Dokumente im Format PPML drucken wollen, benötigen Sie eine mit PPML kompatible Anwendung eines anderen Anbieters (z. B. Pageflex Persona-Fiery Version). Sie können einen PPML-Auftrag zum Drucken an den Fiery EXP8000 senden oder die entsprechende PPML-Datei mithilfe der Anwendung Command WorkStation oder Hot Folders auf den Server herunterladen.

• Creo Variable Print Specification (VPS)

Creo VPS ist eine von Creo entwickelte Erweiterung der PostScript-Sprache. Eine Creo VPS-Datei besteht aus den Abschnitten "Header" und "Booklet". Der Abschnitt "Header" enthält alle globalen Objekte für den gesamten Auftrag. Der Abschnitt "Booklet" enthält eine (1) Kopie des personalisierten Dokuments. Seitenelemente sind wiederverwendbare Objekte in der vom Creo VPS-Format vordefinierten Form. Alle Seitenelemente müssen Bestandteile der Creo VPS-Paketdatei sein.

<span id="page-10-2"></span>Zum Drucken benötigen Sie eine Anwendung, die den Creo VPS-Datenstrom übergibt (z. B. Atlas PrintShop Mail oder Creo Darwin Desktop). Sie können die Creo VPS-Datei außerdem auch mithilfe der Anwendung Command WorkStation oder Hot Folders auf den Server herunterladen.

• Xerox Variable Data Intelligent PostScript Printware (VIPP)

<span id="page-10-3"></span>VIPP ist eine proprietäre, von Xerox entwickelte Seitenbeschreibungssprache.

Zum Drucken von Dokumenten im Format Xerox VIPP benötigen Sie eine Anwendung eines anderen Anbieters, die mit dem Format Xerox VIPP kompatibel ist. Sie können einen Xerox VIPP-Auftrag zum Drucken an den Server senden oder die entsprechende Xerox VIPP-Datei mithilfe der Anwendung Command WorkStation oder Hot Folders auf den Server herunterladen.

#### <span id="page-10-0"></span>**Kompatible VDP-Anwendungen**

Pageflex Persona-Fiery Version und Atlas PrintShop Mail-Fiery Version sind gängige VDP-Autorenwerkzeuge, die mit dem Fiery EXP8000 kompatibel sind.

#### <span id="page-10-1"></span>**Pageflex Persona-Fiery Version**

Pageflex Persona-Fiery Version ist eine Anwendung für das Design variabler Inhalte, die PPML und PostScript unterstützt. Für die Speicherung und Wiederverwendung variabler Datenelemente verwendet diese Anwendung das Format PPML.

Mit Pageflex Persona-Fiery Version können Sie:

- Bedingte Regeln erstellen, mit denen für die erweiterte Personalisierung die Auswahl des jeweiligen variablen Inhalts und dessen Platzierung im Dokument gesteuert werden können.
- Durch das Erstellen von Containern für Bild- und Textinhalte ein Dokumentlayout aufbauen.
- Die Seiten an den Inhalt anpassen, anstatt umgekehrt den Inhalt an die Seiten anpassen zu müssen; dazu werden flexible Container definiert, deren Größe und Position sich abhängig von der Größe der Bilder und der Länge des Textes dynamisch ändern.

Weitere Informationen über Pageflex Persona finden Sie in der Dokumentation zu dieser Anwendung.

#### <span id="page-11-1"></span>**Atlas PrintShop Mail-Fiery Version**

Atlas PrintShop Mail-Fiery Version ist eine VDP-Anwendung, die FreeForm, FreeForm 2 und PostScript unterstützt und mit PPML und Creo VPS kompatibel ist.

Mit Atlas Print Shop Mail-Fiery Version können Sie:

- Bedingte Regeln erstellen, die bestimmen, welcher variable Inhalt auf einer Seite platziert wird.
- Per Drag&Drop Datenbankfelder (d. h. Informationen aus Datenbanken) in das Layout eines Dokuments übernehmen.
- Master- und variable Elemente mit jeder Layout- und Designanwendung und in jedem Datenbankformat erstellen.

Weitere Informationen über Atlas PrintShop Mail-Fiery Version finden Sie in der Dokumentation zu dieser Anwendung.

#### <span id="page-11-0"></span>**Fiery EXP8000 Kernfunktionen für variablen Datendruck**

Dank der Integration von VDP-Unterstützungsfunktionen (z. B. Impose und die Funktion für gemischte Medien) in die Kernfunktionalität des Fiery EXP8000 können Sie für variable Datenaufträge spezifische Layouts erstellen und unterschiedliche Medien- und Weiterverarbeitungsoptionen auf diese Aufträge anwenden. Mit der Komponente Resource Manager können Sie außerdem die wiederverwendbaren Objekte für einen variablen Datenauftrag verwalten.

#### <span id="page-11-2"></span>**Ausschießen variabler Datenaufträge mit Impose**

Der Fiery EXP8000 unterstützt das Ausschießen von variablen Datenaufträgen mithilfe von Impose für die folgenden VDP-Sprachen:

- Variable Datenaufträge im Format FreeForm oder FreeForm 2
- PPML
- Creo VPS
- Xerox VIPP

Informationen über das Ausschießen eines variablen Datenauftrags finden Sie im Abschnitt [Ausschießen von FreeForm Aufträgen mit Impose auf Seite 25.](#page-24-1)

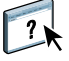

Weitere Informationen über Ausschießlayouts finden Sie in der Online-Hilfe zur Anwendung Command WorkStation.

#### <span id="page-12-1"></span>**Ausschießen variabler Datenaufträge mit Hot Folders**

Sie können einen variablen Datenauftrag mithilfe der Anwendung Hot Folders direkt bei der Übergabe an den Fiery EXP8000 ausschießen. Sie müssen zu diesem Zweck eine Ausschießschablone für variable Datenaufträge erstellen und sie innerhalb der Anwendung Hot Folders einem bestimmten überwachten Ordner zuordnen.

 $\overline{\phantom{a}}$ 

<span id="page-12-2"></span>Weitere Informationen über das Ausschießen eines VDP-Auftrags mithilfe der Anwendung Hot Folders finden Sie in der Hilfe zu dieser Anwendung. Informationen über die Ausschießoptionen für variable Datenaufträge finden Sie in der Hilfe zur Anwendung Command WorkStation.

#### <span id="page-12-0"></span>**Gemischte Medien beim variablen Datendruck**

Sie können die Einstellungen für gemischte Medien auf alle variablen Datenaufträge anwenden, auch auf ausgeschossene Aufträge. Wenn Sie die Einstellungen für gemischte Medien verwenden, interpretiert der Fiery EXP8000 jeden Datensatz mit variablen Daten als eigenständigen Auftrag. Im Falle eines variablen Datenauftrags, der nicht ausgeschossen wird, werden die Einstellungen für gemischte Medien auf alle Datensätze des Auftrags angewendet. Im Falle eines ausgeschossenen Auftrags werden die Einstellungen für gemischte Medien auf die Ausgabesets des variablen Datenauftrags angewendet.

Ein Beispiel für den Workflow eines variablen Datenauftrags mit gemischten Medien finden Sie im Dokument *Workflow-Beispiele*. Weitere Informationen über die Einstellungen für gemischte Medien finden Sie im Dokument *Dienstprogramme.*

#### <span id="page-12-3"></span>**Resource Manager**

Wiederverwendbare Objekte sind Bilder, die für Aufträge mit variablen Elementen erforderlich sind und auf den Fiery EXP8000 heruntergeladen werden müssen. Diese wiederverwendbaren Objekte werden auf dem Fiery EXP8000 gespeichert und als Gruppe in den Cache-Speicher geladen.

Mit der Komponente Resource Manager können Sie den Festplattenspeicher auf dem Fiery EXP8000 verwalten, indem Sie in der Liste der wiederverwendbaren Objekte angeben, welche Bilder gelöscht und welche Bilder für weitere variable Datenaufträge auf der Festplatte verbleiben sollen. Die Komponente Resource Manager ist mit den folgenden VDP-Sprachen kompatibel:

- FreeForm und FreeForm 2
- PPML
- Creo VPS
- Xerox VIPP

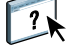

Weitere Informationen über die Komponente Resource Manager finden Sie in der Hilfe zu dieser Software.

## <span id="page-13-3"></span><span id="page-13-0"></span>**DRUCKEN VARIABLER DATENDOKUMENTE**

Bei der FreeForm Technologie können Sie über Druckoptionen Master-Dokumente definieren und variablen Datenaufträgen zuordnen, die zum Drucken an den Fiery EXP8000 gesendet werden.

In diesem Abschnitt werden die folgenden Themen beschrieben:

- Drucken von Dokumenten mit FreeForm.
- Erstellen von Master-Dokumenten und variablen Datendokumenten.
- Drucken von Dokumenten mit FreeForm 2 und einer VDP-Fremdanwendung.
- Drucken von Dokumenten mit anderen VDP-Formaten.
- Ausschießen eines variablen Datenauftrags.

### <span id="page-13-1"></span>**Drucken variabler Datendokumente mit FreeForm**

Sie können Dokumente mit variablen Daten mithilfe von FreeForm drucken. Dieser Abschnitt enthält eine allgemeine Übersicht über FreeForm. Außerdem wird beschrieben, wie Sie Master-Dokumente und Dokumente mit variablen Daten erstellen und miteinander kombinieren. Am Ende des Abschnitts finden Sie außerdem nützliche Ratschläge und Tipps.

#### <span id="page-13-4"></span><span id="page-13-2"></span>**Funktionsweise von FreeForm**

Beim variablen Datendruck mithilfe von FreeForm werden die Master-Elemente für einen Auftrag an den Fiery EXP8000 gesendet und dort getrennt von den variablen Elementen gerastert. Die gerasterten Master-Elemente werden auf dem Fiery EXP8000 als FreeForm Master-Dokument gespeichert; sie können danach beliebig oft und mit verschiedenen Sets variabler Elemente kombiniert werden. Da das FreeForm Master-Dokument eines Auftrags vorgerastert auf dem Fiery EXP8000 gespeichert ist, beschränkt sich bei variablen Datenaufträgen die Verarbeitungsdauer auf die Zeit, die für die RIP-Verarbeitung der variablen Elemente benötigt wird.

Sie können die Daten jedes festen Elements als FreeForm Master-Dokument speichern und beliebig oft mit unterschiedlichen variablen Daten kombinieren. So kann z. B. auch ein Briefkopf als FreeForm Master-Dokument gespeichert und als Hintergrund für Briefe mit unterschiedlichen Inhalten (variable Elemente) verwendet werden.

Die Dokumente mit den Master-Elementen und den variablen Daten können bei FreeForm mit jeder Anwendung erstellt werden. Sie können für die Erstellung der beiden Dokumente auch unterschiedliche Anwendungen oder Plattformen verwenden. Es ist z. B. möglich, das Dokument mit den Master-Daten mit einer Seitenlayout- oder einer Grafikanwendung zu erstellen, während das Dokument für die variablen Daten mit einem Textverarbeitungsprogramm mit Serienbrieffunktion, mit einer Seitenlayoutanwendung mit Skript-Option oder mit einem Datenbankprogramm erstellt wird.

Die FreeForm Funktionen werden mit den Druckoptionen "Master-Datei erstellen" und "Master-Datei verwenden" gesteuert. Sie können diese Optionen beim Drucken eines Auftrags im Druckertreiber einstellen oder aber den Operator bitten, die Einstellungen der Optionen in der Anwendung Command WorkStation oder Hot Folders festzulegen. Nach erfolgter RIP-Verarbeitung (Rasterung) erscheint das Master-Dokument in der Anwendung Command WorkStation auf der Seite "FreeForm". Sie können mit der Anwendung Command WorkStation alle auf dem Fiery EXP8000 gespeicherten FreeForm Master-Dokumente überwachen und verwalten.

<span id="page-14-2"></span>Weitere Informationen finden Sie in der Hilfe zur Anwendung Command WorkStation.

#### <span id="page-14-0"></span>**Erstellen des Dokuments mit den Master-Daten**

Damit Sie mit FreeForm arbeiten können, müssen Sie zunächst ein Dokument mit den Master-Daten und ein Dokument mit den variablen Daten erstellen. Erstellen bedeutet in diesem Fall, dass Sie das Layout des kombinierten Dokuments und auch die eigentlichen Elemente definieren müssen. Sie müssen dazu in einer Seitenlayout- oder Grafikanwendung die Master-Elemente (d. h. die gleich bleibenden Texte und Grafiken) auf einer oder mehreren Seiten platzieren und an den Stellen, an denen die variablen Elemente platziert werden sollen, entsprechende Freiräume lassen.

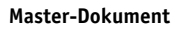

- **1 Freiraum für variable Elemente**
- **2 Gleich bleibende Master-Elemente 1**

 $\sqrt{2}$ 

<span id="page-14-1"></span>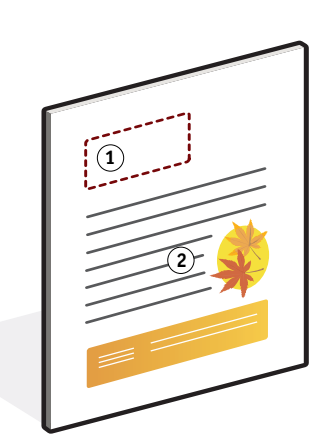

Nachdem Sie das Dokument mit den Master-Daten erstellt haben, müssen Sie es zum Drucken an den Fiery EXP8000 senden und angeben, dass aus dem Auftrag ein Master-Dokument erstellt werden soll (siehe [Seite 20\)](#page-19-0).

**HINWEIS:** Auf dem Fiery EXP8000 können bis zu 100 FreeForm Master-Dokumente gespeichert werden. Im Druckertreiber stehen aber stets nur die Nummern von 1 bis 15 zur Auswahl. Wenn Sie einem FreeForm Master-Dokument eine Nummer über 15 zuordnen wollen, müssen Sie Ihren Operator bitten, die Zuordnung in der Anwendung Command WorkStation vorzunehmen und das Dokument danach neu zu verarbeiten.

#### <span id="page-15-2"></span><span id="page-15-1"></span><span id="page-15-0"></span>**Erstellen des Dokuments mit den variablen Daten**

Das Dokument für die variablen Daten kann mit einem Textverarbeitungsprogramm mit Serienbrieffunktion, mit einem Datenbankprogramm oder mit einer Seitenlayoutanwendung mit Skript-Option erstellt werden. In jedem Fall werden Informationen aus einer Liste oder einer Datenbank abgerufen und in ein vorhandenes Dokument gemischt, das für die Aufnahme der variablen Daten vorbereitet wurde. Die Steuerung für diese Funktion unterscheidet sich von Anwendung zu Anwendung. Ausführliche Informationen finden Sie in der Dokumentation zur jeweiligen Anwendung. Damit Sie variable Elemente mit einem Master-Dokument mischen können, müssen Sie die variablen Elemente so formatieren, dass sie in das Layout des Master-Dokuments passen. Am einfachsten ist dies, wenn Sie ein Dokument mit der richtigen Formatierung erstellen und an den entsprechenden Stellen die jeweiligen variablen Daten hinzufügen.

**HINWEIS:** Das Dokument mit den variablen Daten muss dieselbe Anzahl von Seiten haben wie das Master-Dokument. Hat das Master-Dokument z. B. eine Satzlänge von vier Seiten, müssen alle Dokumente mit variablen Daten ebenfalls eine Satzlänge von vier Seiten haben. Fügen Sie am Ende eines Dokuments mit variablen Daten gegebenenfalls Leerseiten hinzu, um auf die benötigte Seitenanzahl zu kommen.

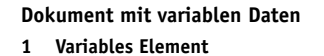

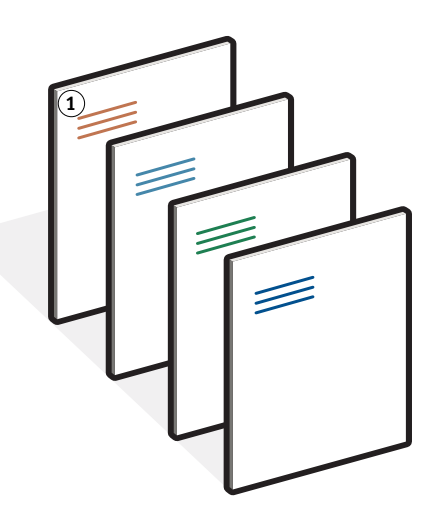

Nachdem Sie das Dokument mit den variablen Daten erstellt haben, müssen Sie es zum Drucken an den Fiery EXP8000 senden und angeben, mit welchem FreeForm Master-Dokument es kombiniert werden soll (siehe [Seite 20](#page-19-1)).

#### <span id="page-16-0"></span>**Kombinieren von FreeForm Master- und variablen Daten**

Wenn Sie das Dokument mit den variablen Daten zum Drucken an den Fiery EXP8000 senden, geben Sie mit der Option "Master-Datei verwenden" das Master-Dokument an, mit dem die variablen Daten kombiniert werden sollen. Der Fiery EXP8000 kombiniert daraufhin die Rasterdaten des variablen Datendokuments mit dem vorgerasterten FreeForm Master-Dokument und erstellt daraus eine neue Rasterdatendatei. In der Vorschau der Anwendung Command WorkStation können Sie diese gemischte Rasterdatei vor Beginn der Druckausgabe auf ihre Richtigkeit überprüfen (Softproofing).

 $\boxed{2}$ 

**Kombiniertes Dokument**

Weitere Informationen über das Softproofing und die Vorschau der Anwendung Command WorkStation finden Sie in der Hilfe zu dieser Anwendung.

Ein Master-Dokument kann mehrere Seiten umfassen. Wenn Sie ein Dokument mit variablen Daten drucken und es mit einem mehrseitigen FreeForm Master-Dokument kombinieren, werden die variablen Seiten zyklisch mit den Master-Seiten kombiniert. Die nachfolgende Abbildung verdeutlicht die Kombination eines Dokuments mit variablen Daten mit einem zweiseitigen Master-Dokument.

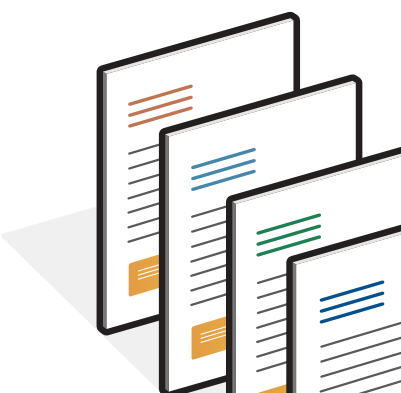

Die Seiten 1 und 2 des variablen Dokuments werden jeweils mit den Seiten 1 und 2 des Master-Dokuments kombiniert. Danach beginnt der Zyklus der Master-Seiten von vorn, und die Seiten 3 und 4 des variablen Dokuments werden wieder jeweils mit den Seiten 1 und 2 des Master-Dokuments kombiniert. Dieses Verfahren wird auf alle nachfolgenden Seiten des variablen Dokuments angewendet.

#### **Kombiniertes Dokument**

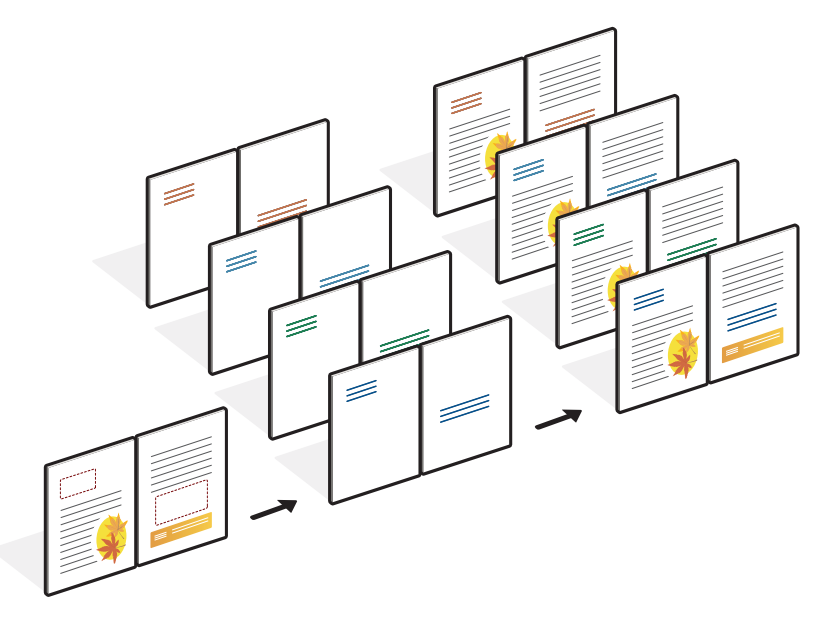

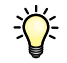

#### <span id="page-17-0"></span>**Richtlinien**

Im Folgenden finden Sie einige Tipps und Anregungen zum Drucken von Dokumenten mit variablen Daten.

• Fragen Sie Ihren Administrator oder Operator, welche Nummern in Ihrer Umgebung welchen FreeForm Master-Dokumenten zugeordnet sind.

Wenn FreeForm von sehr vielen Anwendern eingesetzt wird, ist es z. B. möglich, dass einzelne Nummern oder Nummernbereiche für bestimmte Anwender oder Gruppen reserviert sind. Im Druckertreiber können Sie nur die Nummern 1 bis 15 wählen. Als Operator können Sie in der Anwendung Command WorkStation eine vom Anwender gewählte FreeForm Master-Nummer überschreiben und einem Auftrag eine Nummer über 15 zuweisen. Um mögliche Überschneidungen bei der Vergabe und Verwendung von Nummern zu vermeiden, ist es unter Umständen ratsam, die FreeForm Master-Nummern generell nur von einem Operator zuweisen zu lassen.

• Senden Sie variable Datenaufträge nicht über die Anwendung Command WorkStation an die direkte Verbindung.

Wenn Sie einen variablen Datenauftrag an die direkte Verbindung senden, wird er nicht verarbeitet.

• Verwenden Sie als Anwender die Felder für die auftragsspezifischen Notizen und Anweisungen für die Kommunikation mit Ihrem Operator.

Wenn Sie ein FreeForm Master-Dokument mit einer Nummer über 15 erstellen oder verwenden wollen, können Sie den Operator mithilfe dieser Felder bitten, in der Anwendung Command WorkStation die von Ihnen angegebene Nummer zu überschreiben (mit der Option "Master-Datei erstellen" bzw. "Master-Datei verwenden") und Ihren Auftrag danach zu verarbeiten.

• Geben Sie Ihren Aufträgen eindeutige und aussagekräftige Namen.

Wählen Sie die Namen so, dass Ihre Aufträge auch bei einer Vielzahl von Aufträgen in einer Warteschlange von Ihnen und Ihrem Operator identifiziert und die FreeForm Master-Nummern zweifelsfrei zugeordnet werden können und dass Sie sich in den auftragsspezifischen Notizen eindeutig darauf beziehen können.

• Denken Sie bei der Arbeit mit FreeForm daran, dass für bestimmte Druckoptionen Einschränkungen gelten.

<span id="page-18-0"></span>Weitere Informationen über diese Einschränkungen finden Sie im Dokument *[Druckoptionen](#page-0-0)*.

• Beachten Sie, dass die Einstellungen für die folgenden Druckoptionen beim Master-Dokument und beim Dokument mit den variablen Daten übereinstimmen müssen:

Farbmodus (Mac OS) bzw. Druckmodus (Windows) Separationen überdrucken Duplexdruck Ausrichtung Seitengröße Heftermodus

• Die folgenden Einstellungen für das Dokument mit den variablen Daten überschreiben die entsprechenden Einstellungen des Master-Dokuments:

Medium / Papiertyp Seitenfolge Papierzufuhr

Folgende Festlegungen dürfen beim Drucken mit variablen Daten nicht verwendet werden:

• Separationen überdrucken = Ein

Weitere Informationen finden Sie im Dokument *[Druckoptionen.](#page-0-0)*

#### <span id="page-19-0"></span>**DOKUMENTE MIT VARIABLEN DATEN MIT FREEFORM DRUCKEN**

#### **1 Erstellen Sie ein Master-Dokument.**

In der folgenden Abbildung sehen Sie eine (1) Seite eines Master-Dokuments für eine Broschüre mit Dreifachfalz, die mit einer Seitenlayoutanwendung erstellt wurde.

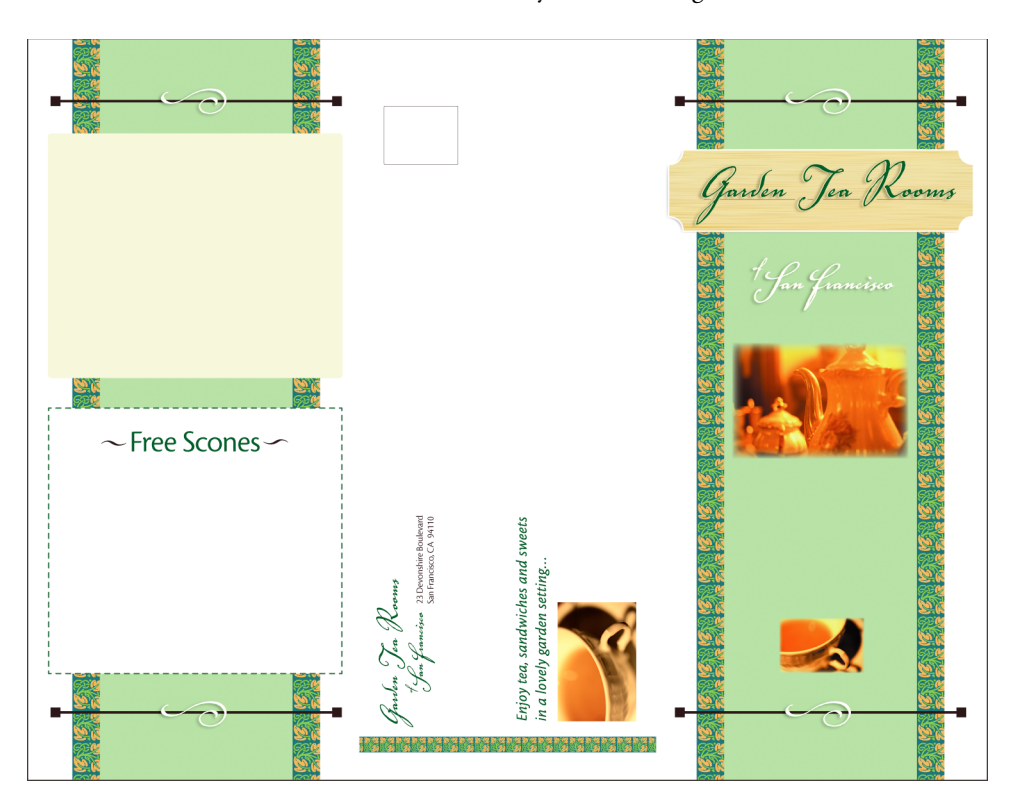

**2 Senden Sie das Master-Dokument an den Fiery EXP8000 und ordnen Sie ihm mit der Option "Master-Datei erstellen" eine FreeForm Master-Nummer von 1 bis 15 zu.**

Sie können als Alternative den Wert "Nicht" für die Option "Master-Datei erstellen" angeben und den Operator bitten, in der Anwendung Command WorkStation ein Master-Dokument aus Ihrem Auftrag zu erstellen.

<span id="page-19-1"></span>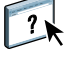

Weitere Informationen über die Anwendung Command WorkStation finden Sie in der Hilfe zu dieser Anwendung.

Aktivieren Sie die Option "Master-Datei drucken", wenn das an den Fiery EXP8000 gesendete FreeForm Master-Dokument zu Prüfzwecken gedruckt werden soll (siehe Dokument *Druckoptionen*).

#### **3 Erstellen Sie das Dokument mit den variablen Daten.**

Sie können das Dokument mit den variablen Daten auf der Basis einer anderen Datei, in einer anderen Anwendung und auf einer anderen Computerplattform erstellen als das Master-Dokument; bestimmte Druckoptionen müssen bei den beiden Dokumenten aber dieselben Einstellungen haben (siehe [Seite 19\)](#page-18-0).

Die Abbildung unten zeigt eine (1) Seite des Dokuments mit den variablen Daten für die Broschüre mit Dreifachfalz. Die variablen Daten in diesem Dokument können sich auf den Namen und die Adresse von Kunden beschränken, aber auch sehr komplex sein und mehrere Vollfarbgrafiken und Fotoelemente umfassen.

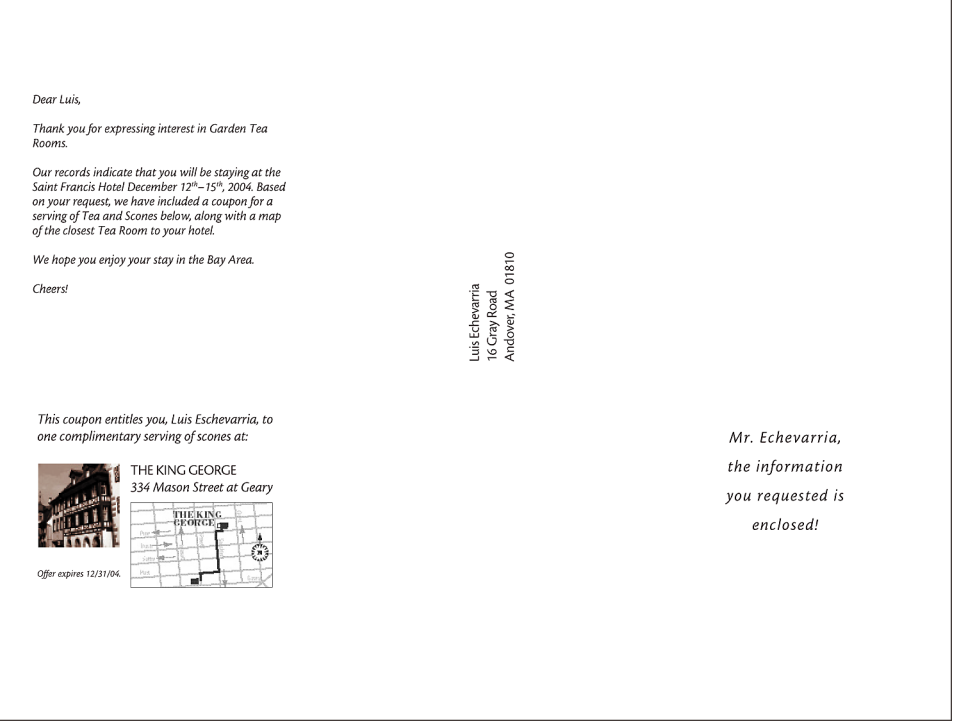

**HINWEIS:** Wie Sie einen Auftrag ausschießen, erfahren Sie im Abschnitt [Ausschießen von](#page-24-0)  [FreeForm Aufträgen mit Impose auf Seite 25.](#page-24-0)

**4 Senden Sie das Dokument mit den variablen Daten an den Fiery EXP8000 und geben Sie mit der Option "Master-Datei verwenden" die Nummer des Master-Dokuments an, mit dem die variablen Daten kombiniert werden sollen.**

Sie können eine FreeForm Master-Nummer wählen, die Sie selbst einem Dokument zugewiesen haben oder die vom Operator einem Dokument zugeordnet wurde.

Aktivieren Sie die Option "Master-Vorschau", wenn eine niedrig aufgelöste Darstellung der Master-Seite generiert werden soll, die Sie in der Vorschau überprüfen können.

Die FreeForm Master-Nummern können in der Anwendung Command WorkStation überschrieben werden. Sprechen Sie sich ggf. mit Ihrem Operator ab, damit Sie auch wirklich die Nummer des FreeForm Master-Dokuments angeben, das Sie verwenden wollen.

Wenn Sie das (kombinierte) Dokument vor der Druckausgabe überprüfen wollen, können Sie den Operator bitten, die Option "Verarbeiten und halten" zu verwenden, so dass Sie den Auftrag in der Vorschau der Anwendung Command WorkStation anzeigen können.

In der folgenden Abbildung sehen Sie das kombinierte Dokument mit Master- und variablen Daten. Die variablen Daten werden über das Master-Dokument gelegt.

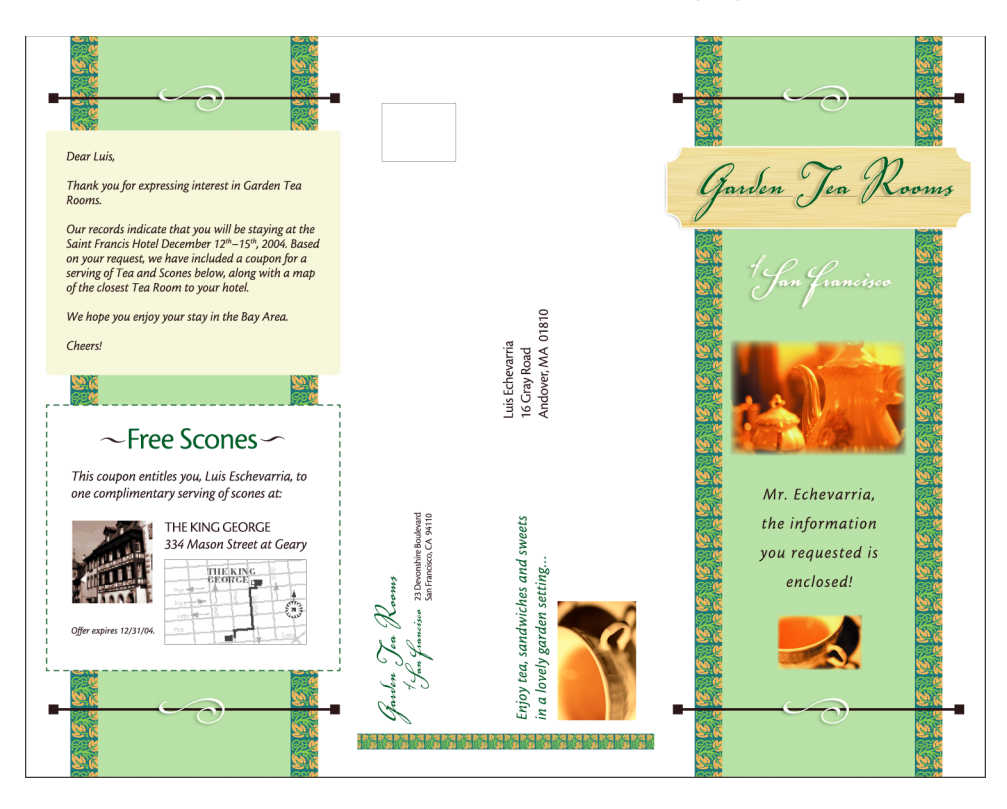

#### <span id="page-22-0"></span>**Drucken variabler Datendokumente mit FreeForm 2**

<span id="page-22-3"></span>FreeForm 2 ist eine Version von FreeForm mit erweiterter Funktionalität. FreeForm 2 erfordert eine VDP-Fremdanwendung, die FreeForm 2 unterstützt (z. B. PrintShop Mail-Fiery Version). Mit der Kombination aus VDP-Fremdanwendung und FreeForm 2 können Sie mehrseitige Master-Dokumente erstellen, was Ihnen noch mehr Flexibilität bei der Personalisierung und Anpassung Ihrer Dokumente gibt. Sie können auch ein Master-Dokument verwenden, das mit einer beliebigen Anwendung erstellt wurde, und es mithilfe einer Fremdanwendung, die FreeForm 2 unterstützt (z. B. PrintShop Mail-Fiery Version), mit den Design- und Datenbankinformationen kombinieren.

<span id="page-22-2"></span>Mithilfe von FreeForm 2 und der VDP-Fremdanwendung können Sie Seitenbedingungen definieren, die die Regeln für die einzelnen Master-Seiten bestimmen. Anhand dieser Regeln, die durch "IF"- und "THEN"-Anweisungen auf jeder Master-Seite beschrieben werden, können Sie festlegen, welche Seiten innerhalb des Master-Dokuments übersprungen und welche gedruckt werden sollen. Weitere Informationen über das Erstellen solcher Seitenbedingungen finden Sie in der Dokumentation zur jeweiligen VDP-Fremdanwendung.

Mit FreeForm 2 können Sie außerdem veranlassen, dass das verwendete FreeForm Master-Dokument von der Festplatte des Fiery EXP8000 gelöscht wird, sobald der variable Datenauftrag erfolgreich verarbeitet und gedruckt wurde. Sie können diese Funktion in jeder Fremdanwendung einstellen, die das Löschen von FreeForm Master-Dokumenten unterstützt. Weitere Informationen über das Löschen von FreeForm Master-Dokumenten finden Sie in der Dokumentation zur jeweiligen VDP-Fremdanwendung.

#### **DOKUMENTE MIT VARIABLEN DATEN MIT FREEFORM 2 DRUCKEN**

**1 Öffnen Sie das Dokument mit den variablen Daten in einer VDP-Fremdanwendung, die FreeForm 2 unterstützt (z. B. PrintShop Mail-Fiery Version).**

**HINWEIS:** Wie Sie einen Auftrag ausschießen, erfahren Sie im Abschnitt [Ausschießen von](#page-25-0)  [FreeForm 2 Aufträgen mit Impose auf Seite 26](#page-25-0).

**2 Wählen Sie "FreeForm 2", wenn Sie das Dokument mit den variablen Daten senden.**

Die Fremdanwendung stellt Ihnen FreeForm 2 Funktionen zur Verfügung, mit denen Sie jeder Seite eines Dokuments mit variablen Daten eine bestimmte Seite eines FreeForm Master-Dokuments zuweisen können.

Weitere Informationen über das Erstellen und Drucken von variablen Datenaufträgen finden Sie in der Dokumentation zur jeweiligen VDP-Fremdanwendung.

#### **3 Drucken Sie das Dokument.**

Wenn Sie einen PPML- oder Creo VPS-Auftrag an den Fiery EXP8000 senden, der auf externe Ressourcen Bezug nimmt, sucht der Fiery EXP8000 automatisch nach den globalen Bildern; Basis hierfür sind die Dateisuchpfade, die im Setup-Programm festgelegt werden. Weitere Hinweise finden Sie im Dokument *Konfiguration und Setup*.

<span id="page-22-1"></span>Wenn Sie den Pfad kennen, können Sie auch für jeden Auftrag separat nach externen Ressourcen suchen. Legen Sie daher den Dateisuchpfad fest, bevor Sie Ihren Auftrag zum Drucken senden.

**PER DATEISUCHPFAD NACH EXTERNEN RESSOURCEN FÜR CREO VPS- ODER PPML-AUFTRÄGE SUCHEN**

- **1 Laden Sie mithilfe einer VDP-Fremdanwendung, die die entsprechende VDP-Sprache unterstützt, den Creo VPS- bzw. den PPML-Auftrag auf den Fiery EXP8000 herunter.**
- **2 Klicken Sie in der Anwendung Command WorkStation mit der rechten Maustaste auf den**  Creo VPS- bzw. den PPML-Auftrag und wählen Sie "Eigenschaften" im Kontextmenü.
- **3 Öffnen Sie das Einblendfenster "Variabler Datendruck" und geben Sie den Speicherort für den Dateisuchpfad ein.**

**HINWEIS:** Der Server für den Dateisuchpfad muss vom Administrator eingerichtet worden sein. Weitere Hinweise finden Sie im Dokument *Konfiguration und Setup*.

**4 Verarbeiten Sie den Creo VPS- bzw. den PPML-Auftrag.**

**HINWEIS:** Wenn der Fiery EXP8000 die wiederverwendbaren Objekte für den Auftrag nicht finden kann, wird der Auftrag nicht verarbeitet. Vergewissern Sie sich daher, dass Sie den Dateisuchpfad richtig eingegeben haben.

## <span id="page-23-0"></span>**Ausschießen variabler Datenaufträge**

<span id="page-23-1"></span>Wenn die Ausschießfunktionalität für variable Datenaufträge auf dem Fiery EXP8000 aktiviert ist, können Sie VDP-Aufträge ausschießen, die im FreeForm oder FreeForm 2 Format oder im Format einer anderen unterstützten VDP-Sprache vorliegen.

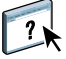

Sie können variable Datenaufträge mithilfe der Anwendung Hot Folders ausschießen. Weitere Informationen finden Sie in der Hilfe zur Anwendung Hot Folders.

Starten Sie, wenn Sie einen variablen Datenauftrag ausschießen wollen, die Komponente Impose über die Anwendung Command Workstation. Die variablen und die Master-Dokumente werden kombiniert und ausgeschossen.

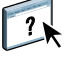

Für das Ausschießen eines variablen Datenauftrags werden eine Einzelsatzschablone und eine Mehrsatzschablone angeboten. Weitere Informationen finden Sie in der Hilfe zur Anwendung Command WorkStation.

#### <span id="page-24-2"></span><span id="page-24-1"></span><span id="page-24-0"></span>**Ausschießen von FreeForm Aufträgen mit Impose**

Sie können für einen mit FreeForm erstellten variablen Datenauftrag die Ausschießeinstellungen festlegen, wenn auf dem Fiery EXP8000 die Ausschießfunktionalität aktiviert wurde.

#### **FREEFORM AUFTRAG AUSSCHIESSEN**

- **1 Laden Sie eine PostScript- oder PDF-Datei, die Sie als Master-Dokument verwenden wollen, auf den Fiery EXP8000 herunter.**
- **2 Starten Sie die Anwendung Command WorkStation, markieren Sie den als Master-Dokument**  gewünschten Auftrag und wählen Sie "Eigenschaften".
- 3 Stellen Sie mit der Druckoption "Master-Datei erstellen" die FreeForm Master-Nummer **(1-15) für das Dokument ein.**
- 4 Wählen Sie "Drucken" oder "Drucken und halten" für das Master-Dokument.
- **5 Laden Sie das Dokument mit den variablen Daten auf den Fiery EXP8000 herunter.**
- **6 Markieren Sie in der Anwendung Command WorkStation das Dokument mit den variablen**  Daten und wählen Sie "Eigenschaften".
- 7 Stellen Sie mit der Druckoption "Master-Datei verwenden" die Nummer des Master-**Dokuments ein, mit dem die variablen Daten kombiniert werden sollen.**
- 8 Markieren Sie das Dokument mit den variablen Daten und wählen Sie "Ausschießen".

Legen Sie die Ausschießeinstellungen für den variablen Datenauftrag fest.

Weitere Informationen über Ausschießeinstellungen finden Sie in der Hilfe zur Anwendung Command WorkStation.

**9 Verarbeiten Sie das Master-Dokument.**

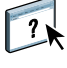

#### <span id="page-25-3"></span><span id="page-25-0"></span>**Ausschießen von FreeForm 2 Aufträgen mit Impose**

Sie können für einen mit FreeForm 2 erstellten variablen Datenauftrag die Ausschießeinstellungen festlegen, wenn auf dem Fiery EXP8000 die Ausschießfunktionalität aktiviert wurde.

**HINWEIS:** Das Ausschießen von FreeForm2 Aufträgen wird nur für FreeForm2 Dateien unterstützt, die mit PrintShop Mail-Fiery Version auf einem Windows Computer erstellt wurden.

#### **FREEFORM 2 AUFTRAG AUSSCHIESSEN**

- **1 Laden Sie mit einer VDP-Fremdanwendung, die FreeForm 2 unterstützt, den als Master-Dokument gewünschten Auftrag auf den Server herunter.**
- **2 Öffnen Sie die Anwendung Command WorkStation und verarbeiten Sie das Master-Dokument.**
- **3 Laden Sie mit einer VDP-Fremdanwendung, die FreeForm 2 unterstützt, das Dokument mit**  den variablen Daten in die Warteschlange "Halten" herunter.
- 4 Markieren Sie das Dokument mit den variablen Daten und wählen Sie "Ausschießen".

Legen Sie die Ausschießeinstellungen für den variablen Datenauftrag fest.

Weitere Informationen über Ausschießeinstellungen finden Sie in der Hilfe zur Anwendung Command WorkStation.

**5 Verarbeiten Sie das Dokument mit den variablen Daten.**

#### <span id="page-25-1"></span>**Ausschießen von VDP-Aufträgen anderer Formate mit Impose**

Sie können für einen variablen Datenauftrag im Format einer unterstützten VDP-Sprache die Ausschießeinstellungen festlegen, wenn auf dem Fiery EXP8000 die Ausschießfunktionalität aktiviert wurde.

#### **VDP-AUFTRÄGE ANDERER FORMATE AUSSCHIESSEN**

- **1 Laden Sie mithilfe einer VDP-Fremdanwendung, die die entsprechende VDP-Sprache unterstützt, den Creo VPS-, Xerox VIPP- bzw. PPML-Auftrag auf den Fiery EXP8000 herunter.**
- 2 Markieren Sie den Auftrag und wählen Sie "Ausschießen".

<span id="page-25-2"></span>Legen Sie die Ausschießeinstellungen für den variablen Datenauftrag fest.

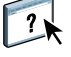

Weitere Informationen über Ausschießeinstellungen finden Sie in der Hilfe zur Anwendung Command WorkStation.

**3 Verarbeiten Sie den variablen Datenauftrag.**

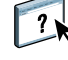

#### **INDEX 27**

## <span id="page-26-0"></span>**INDEX**

#### **A**

[Atlas PrintShop Mail-Fiery Version 12](#page-11-1) Ausschießen [Creo VPS-Aufträge 26](#page-25-2) [FreeForm 2 Aufträge 5,](#page-4-2) [26](#page-25-3) [FreeForm Aufträge 25](#page-24-2) [PPML-Aufträge 26](#page-25-2) Xerox [VIPP-Aufträge 26](#page-25-2)

#### **C**

Command WorkStation [Überschreiben der FreeForm Master-](#page-15-1)Nummer 16 [Creo VPS 8](#page-7-1)

#### **D**

[Dateisuchpfad 23](#page-22-1) [Datenbank 8](#page-7-2) Drucken [FreeForm 2 Aufträge 23](#page-22-2) [FreeForm Aufträge 14](#page-13-4)

#### **E**

[Elementbasierte Technologie 8](#page-7-3)

#### **F**

FreeForm [Definition 10](#page-9-2) [Drucken von Dokumenten mit variablen](#page-13-4)  Daten 14 [Erstellen der variablen Daten 16](#page-15-2) [Erstellen eines Master-Dokuments 15](#page-14-1) [Kombinieren von Master- und variablen](#page-15-2)  Daten 16 [Master-Nummer 16](#page-15-1) [Verwendung 14](#page-13-4) FreeForm 2 [Definition 10](#page-9-2) [Drucken von Dokumenten mit variablen](#page-22-3)  Daten 23

#### **G**

[Gemischte Medien 13](#page-12-0) [Geschäftsregeln 9](#page-8-0)

### **H**

Hot Folders [Info über 13](#page-12-1) [Verwendung 13](#page-12-2)

#### **I**

Impose [Info über 12](#page-11-2) [Verwendung 12](#page-11-2) [Inhalt 8](#page-7-4)

**L** [Layout 9](#page-8-1)

#### **M**

[Master-Datei erstellen, Option 15](#page-14-2) [Master-Datei verwenden, Option 15](#page-14-2) [Master-Elemente 7](#page-6-2)

#### **P**

[Pageflex Persona-Fiery Version 11](#page-10-1) [PPML 10](#page-9-3)

#### **R**

[Resource Manager 13](#page-12-3)

### **S**

[Seitenbasierte Technologie 8](#page-7-5)

#### **T**

[Terminologie 5](#page-4-3) Tools für das Auftragsmanagement [Definition 10,](#page-9-4) [11](#page-10-2)

#### **V**

[Variabler Datendruck 7](#page-6-3) [Variabler Datendruck, Ausschießen beim 12](#page-11-2) [Hot Folders 13](#page-12-1) [Impose 12](#page-11-2) [VDP-Aufträge, Ausschießen von 24](#page-23-1) [VDP-Sprachen 5,](#page-4-4) [10](#page-9-5) [VIPP 11](#page-10-3)

#### **W**

[Wiederverwendbare Daten 7,](#page-6-2) [8](#page-7-6)